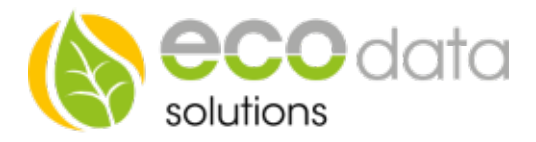

# Börsenstrom Baustein

Wenn Sie unsere Börsenstrom basierten Steuerungsfunktionen verwenden wollen müssen Sie als erstes die passende Lizenz erwerben

- Anschließend haben Sie die Möglichkeit mit den aktuellen Börsenstrompreisen einen Baustein zu erstellen.
- Gehen Sie hierzu in die Geräteeinstellungen auf Seite 1 und dort auf "Regelungen"
- Anschließend legen Sie mit dem grünen Plus eine neue Regelung an.
- Wählen Sie "Börsenstrom"

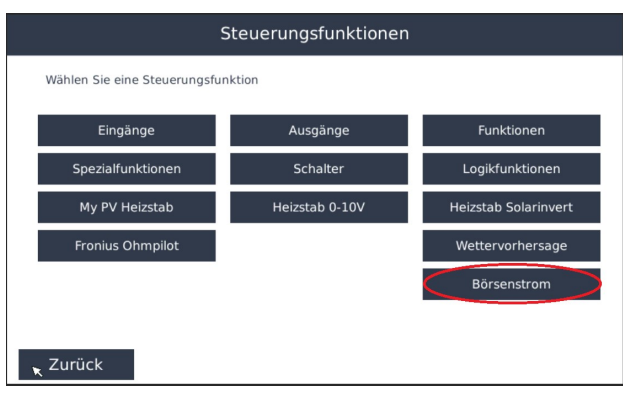

- Als erstes müssen Sie dem Baustein einen Namen geben, in unserem Fall nennen wir das ganze "Boersenstrom"
- Nun können Sie den Anbieter und Ihr Land wählen (bisher nur EPEX Spot und Deutschland oder Österreich)

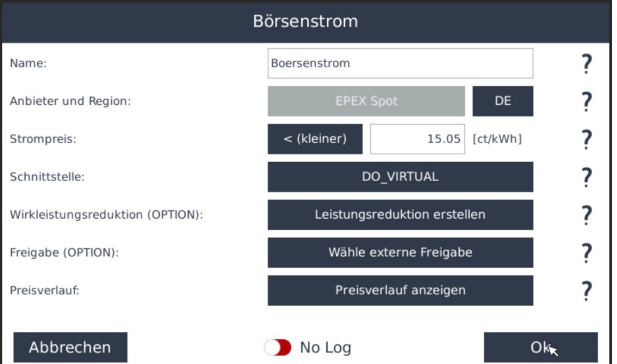

 Anschließend wählen Sie den Schwellwert bei dem der Baustein eine Funktion schalten soll. Dieser Wert gilt anschließend nur für die von Ihnen gewählte Schnittstelle und/oder die optional angelegte Wirkleistungsreduktion.

Bei anderen per Börsenstrom geregelten Funktionen (Ladestation/Heizstab etc. muss beim Baustein selbst der Schwellwert eingestellt werden)

#### ACHTUNG ES HANDELT SICH IMMER UM DIE AN DER BÖRSE GEHANDELTEN NETTO PREISE EVENTUELL ANFALLENDE GEBÜHREN UND STEUERN WERDEN NICHT BERÜCKSICHTIGT

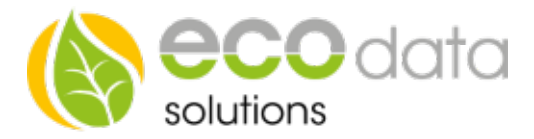

#### Sie können nur einen solchen Baustein aktiv haben, sprich nur mit einem Schwellwert für die Leistungsreduktion arbeiten

- Nun wählen Sie die Schnittstelle welche beim erreichen des Schwellwertes ausgelöst werden soll
- Anschließend haben Sie die Möglichkeit (optional) eine Leistungsreduktion bei Erreichen des Schwellwertes einzurichten.
- Hierfür die zu regelnden Wechselrichter auswählen und Liefer- und Bezugszähler wählen.
- Oben rechts können Sie einstellen ob eine prozentuale Reduktion stattfinden soll oder eine Reduktion auf eine bestimmte Watt Zahl am Übergabepunkt

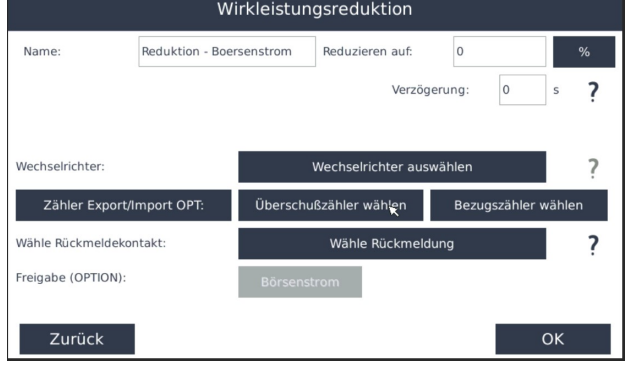

- Auch die Option "Freigabe" ist optional, hier können Sie mit einem anderen Baustein die Funktion des Börsenstrom Bausteins steuern
- Unter "Preisverlauf" können Sie die aktuellen Preise einsehen. Ab ca. 14Uhr sind die Preise des folge Tages einsehbar
- Nun können Sie über die gewählte Schnittstelle eine Regelung realisieren

### Elektroauto Laden mit Börsenstrom

- Um die Funktion der Ladung mit Börsenstrom nutzen zu können müssen Sie zuvor den oben beschriebenen Baustein erstellen.
- Die korrekte Verwendung des Börsenstroms für Ihre Ladestation entnehmen Sie der Anleitung für Ladestationen unter www.smart-dog.eu
- https://smartdog.eu/components/com\_powerdog/views/anleitungen/files/Ladestation/Anleitung\_Ladestation\_de.pdf

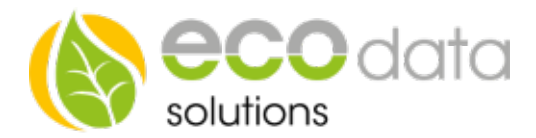

## Heizstab regeln mit Börsenstrom

- Um die Funktion der Ladung mit Börsenstrom nutzen zu können, müssen Sie zuvor den oben beschriebenen Baustein erstellen.
- Die korrekte Verwendung des Börsenstroms für Ihren Heizstab entnehmen Sie der Anleitung Heizstab 0- 10V – Einbindung Version mit Temperaturfühler
- https://smartdog.eu/components/com\_powerdog/views/anleitungen/files/Warmwasserbereitung/Einbindung\_Heizstab\_ mitTemperaturfuehler\_de.pdf